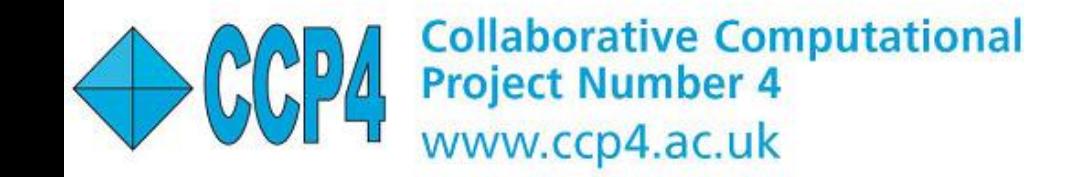

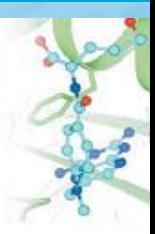

# *MrBUMP – Automated Molecular Replacement*

### *Ronan Keegan and Martyn Winn STFC Rutherford Appleton Laboratory & STFC Daresbury Laboratory*

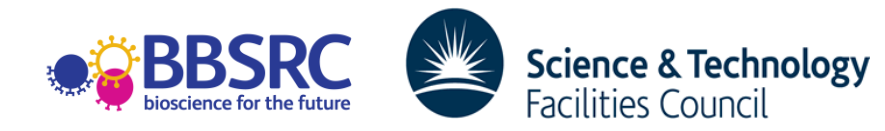

# *The aim of MrBUMP*

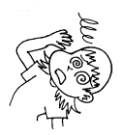

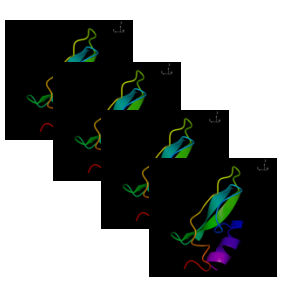

•An automation framework for Molecular Replacement. •Particular emphasis on generating a variety of search models.

Wraps **Phaser** and/or **Molrep**. •Also uses a variety of helper applications (e.g. Chainsaw) and bioinformatics tools (e.g. Fasta, Mafft) •Uses on-line databases (e.g. PDB, Scop)

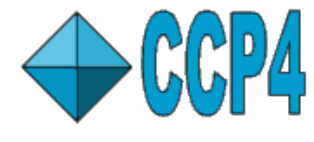

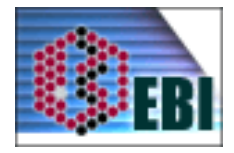

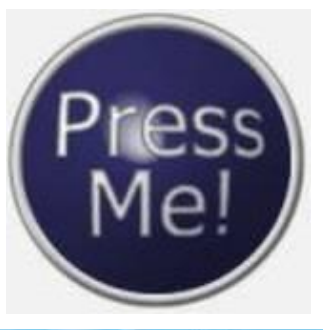

•In favourable cases, gives "one-button" solution •In Complicated Cases, will suggest likely search models for manual investigation (lead generation)

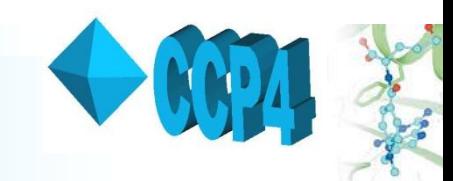

## *Pipeline*

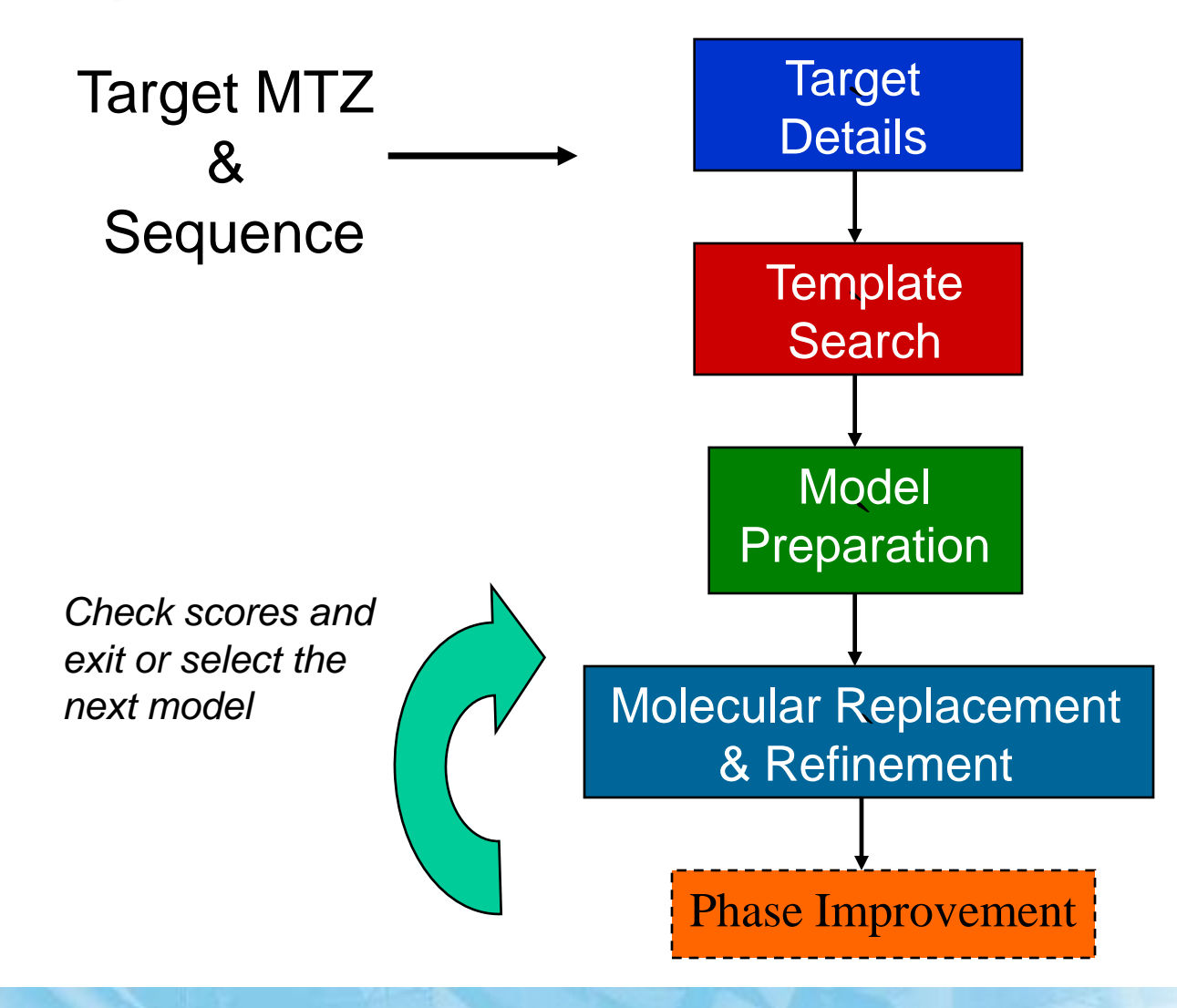

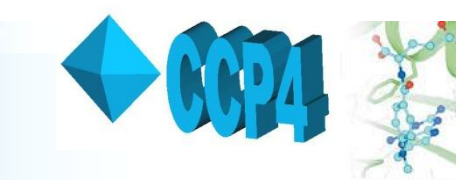

## *Search for model templates*

#### FASTA search of PDB

Sequence based search using sequence of target structure

All of the resulting PDB id codes are added to a list

These structures are called model templates

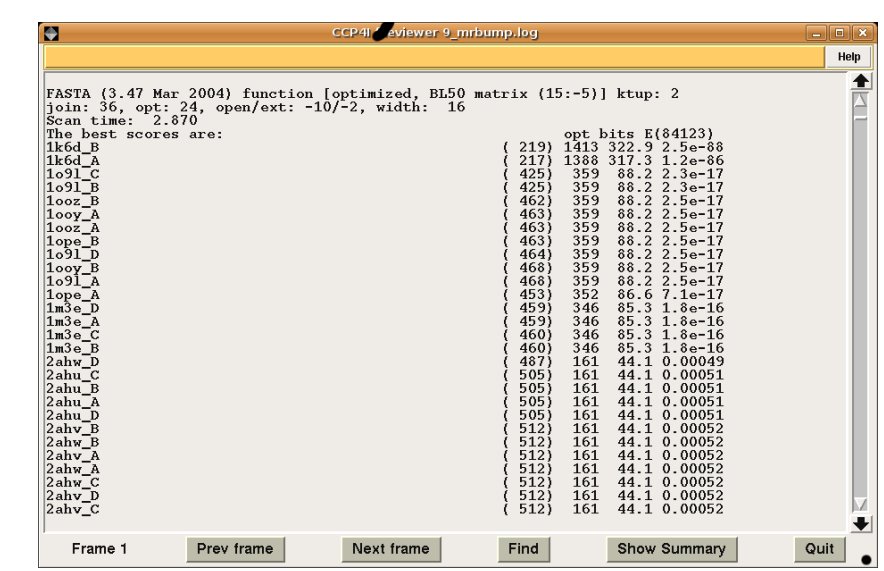

Other templates from:

- SSM search using top hit from the FASTA search
- Can add additional PDB id codes to the list, e.g. from FFAS or psiBLAST searches
- Can add local PDB files

# *Multiple Alignment step*

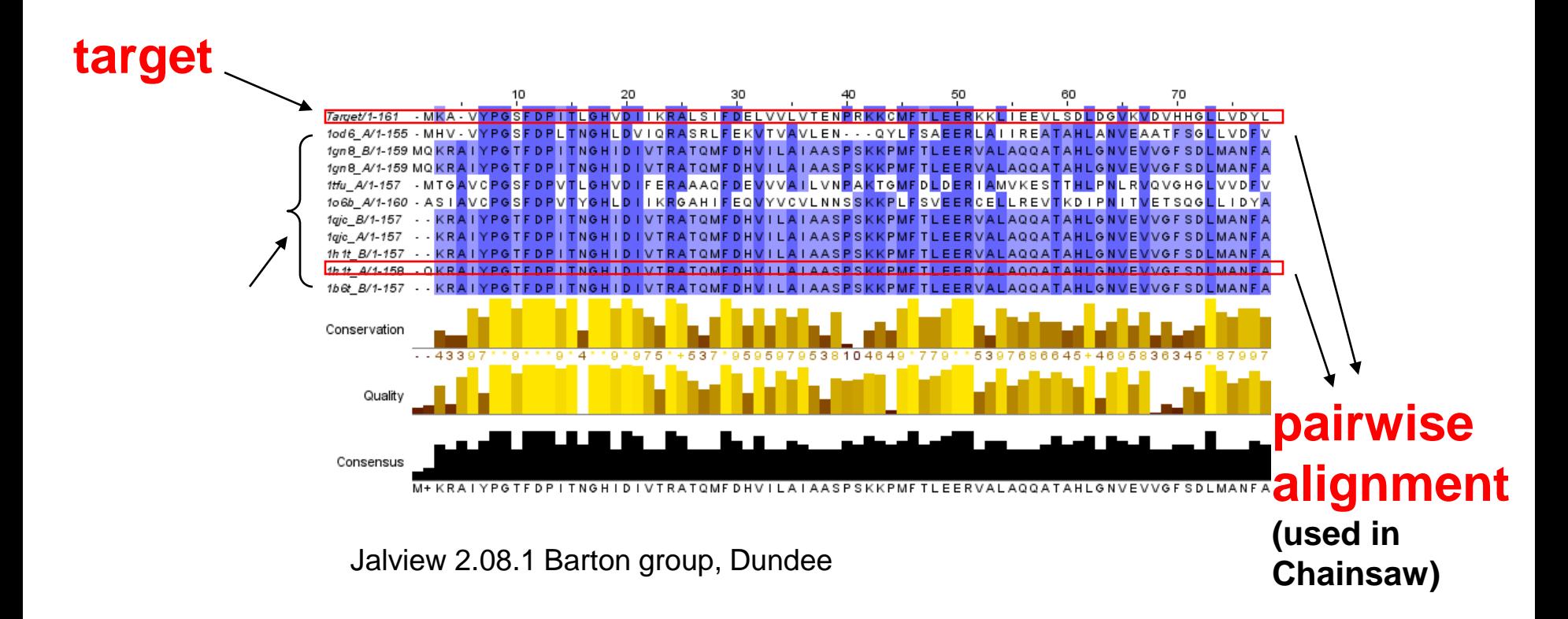

currently support ClustalW, MAFFT, probcons or T-coffee for multiple alignment

Model template scoring: score = sequence identity X alignment quality

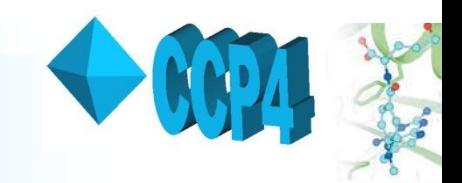

## *Domains*

- Suitable templates for target domains may exist in isolation in PDB, or in combination with dissimilar domains
- In case of relative domain motion, may want to solve domains separately
- SCOP database is scanned to see if domains exist for each of the PDBs in the list of templates
- Domains are then extracted from the parent PDB structure file and added to the list of template models as additional search

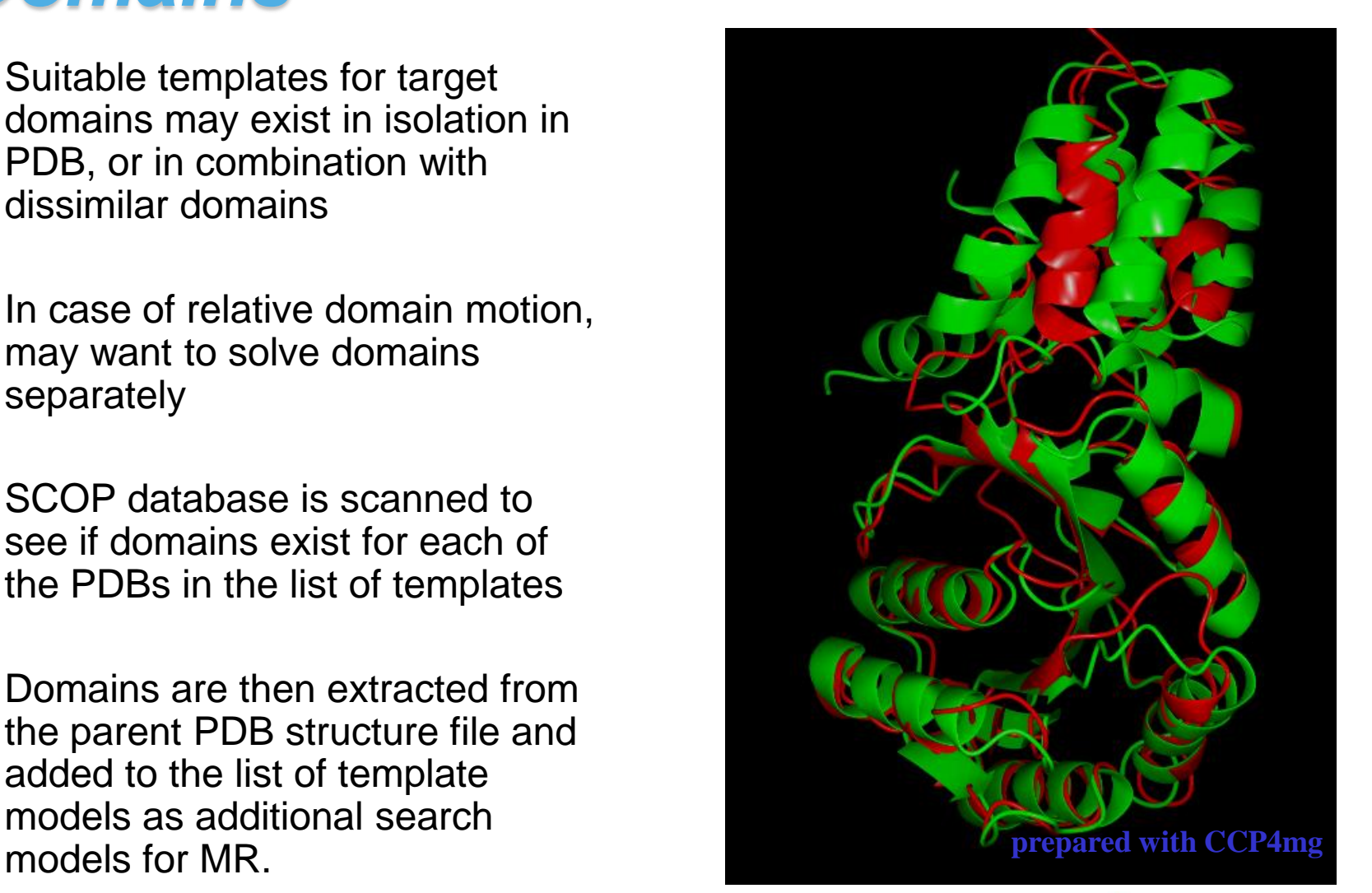

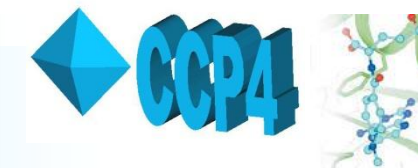

# *Multimers*

- Use template multimer as model for target multimer (currently uses PQS, will use PISA)
- Better signal-to-noise ratio than monomer, *if* assembly is correct for the target.
- Biologically relevant multimers more likely transferable

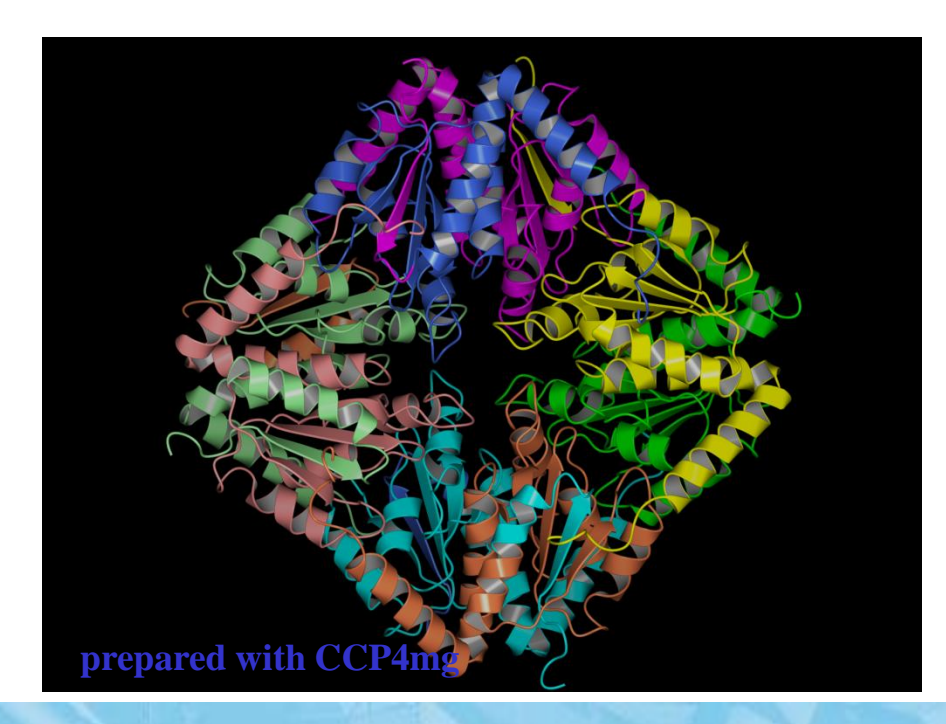

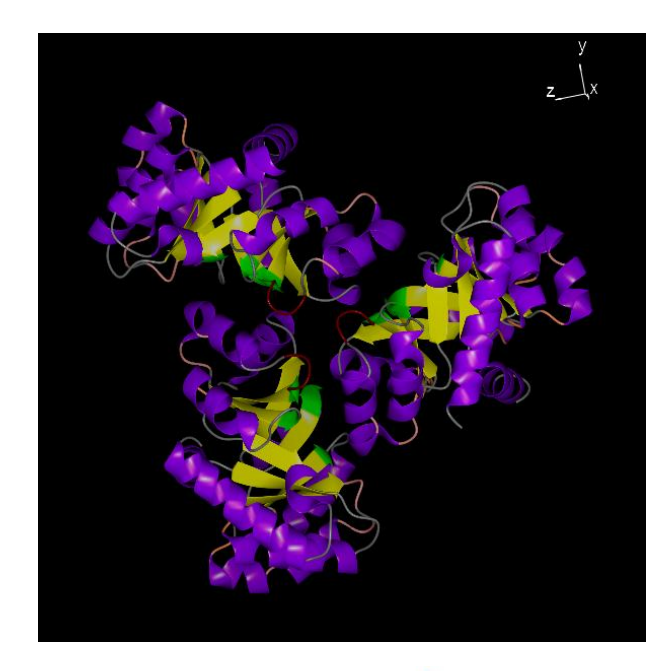

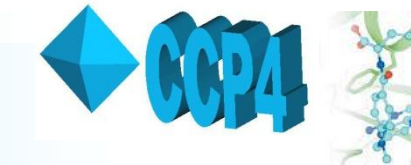

## *Ensemble model*

- Create ensemble of top search models, for use in additional run of Phaser.
- Models must be sufficiently similar (MW and rmsd)
- Molrep can also use ensembles (not yet implemented)

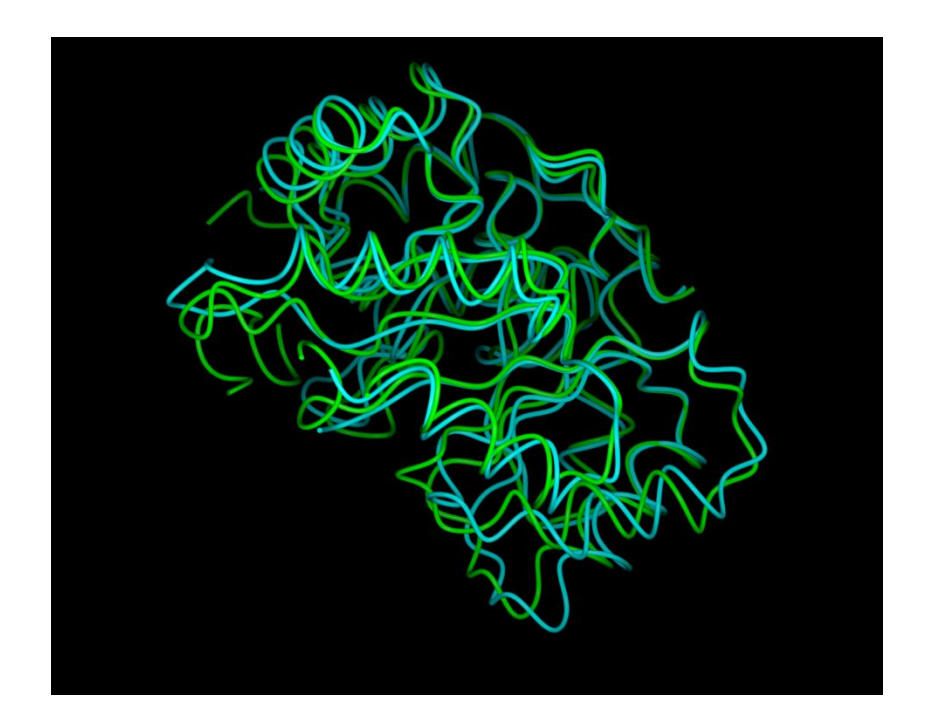

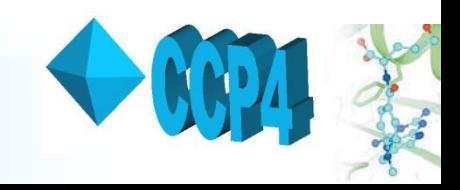

# *Search Model Preparation*

Search models prepared in four ways:

PDBclip

– original PDB with waters removed, most probable conformations selected and format tidied (e.g. chain ID added)

#### **Molrep**

more side

chain

– Molrep contains a model preparation function which will align the template sequence with the target sequence and prune the non-conserved side chains accordingly.

#### **Chainsaw**

– Can be given any alignment between the target and template sequences. Nonconserved residues are pruned back to the gamma atom. truncation Chainsaw and the chainsaw and the chainsaw deal with

#### Polyalanine

– Created by excluding all of the side chain atoms beyond the CB atom using the Pdbset program

Also create an ensemble model based on top 5 models

deletions

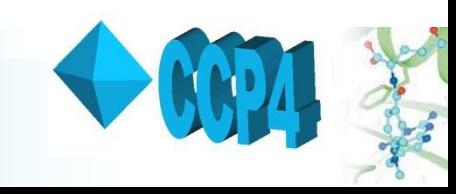

# *Molecular Replacement Step*

#### *Running MR*

- For each search model, MR done with **Molrep** or **Phaser** or both.
- MR programs run mostly with defaults
- MrBUMP provides LABIN columns, MW of target, sequence identity of search model, number of copies to search for, number of clashes tolerated
- Allow Molrep / Phaser to set resolution limits and weights

#### *MR output*

• MR scores and un-refined models available for later inspection  $\Rightarrow$  assess quality of solution, extent of model bias

• MrBUMP doesn't use MR scores, but checks for output file with positioned model, and passes to Refmac

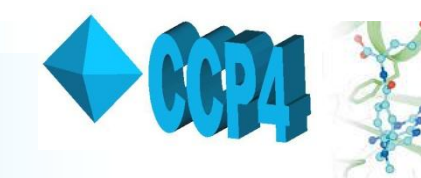

## *Testing enantiomorphic spacegroups*

- 11 pairs of enantiomorphic spacegroups containing screw axes of opposite handedness, e.g. P4 $_1$  and P4 $_3)$
- usually both need to be tested in MR
- correct spacegroup indicated by TF and packing

Spacegroup from MTZ file: 'P 31 2 1' Do MR using enantiomorphic spacegroup as well ■

- MrBUMP can test both in Molrep and/or Phaser.
- For each search model, best MR results used to fix spacegroup for subsequent steps.
- Discrimination good for good search model + correct MR solution

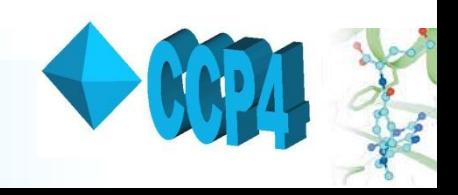

# *Restrained Refinement Step*

- The resulting models from molecular replacement are passed to **Refmac** for restrained refinement.
- The change in the Rfree value during refinement is used as rough estimate of how good the resulting model is.

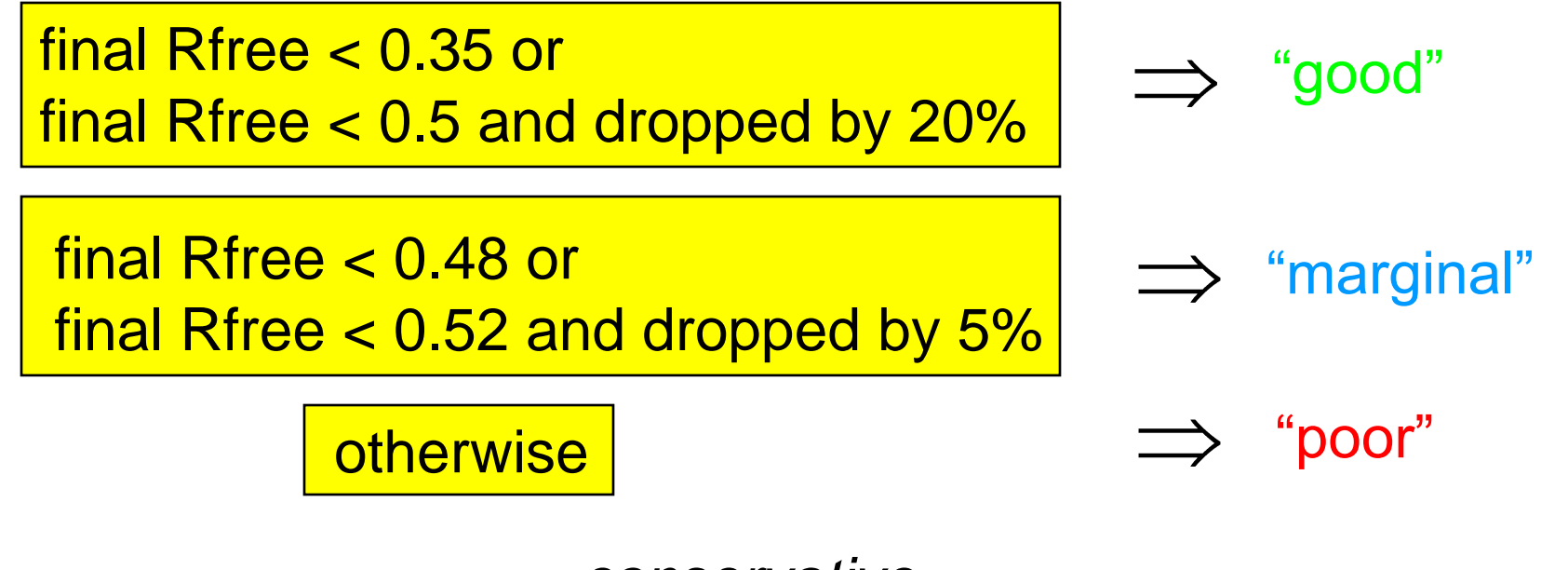

*conservative .....*

## *Phase improvement*

If resolution better than 1.7Å use Acorn procedure: initial phase set from refined MR solution artificial phase extension to 1.0Å dynamic density modification

Result:

CC for medium Es good indicator of solution Use E-maps for re-building

At lower resolutions: Use parrot (todo!)

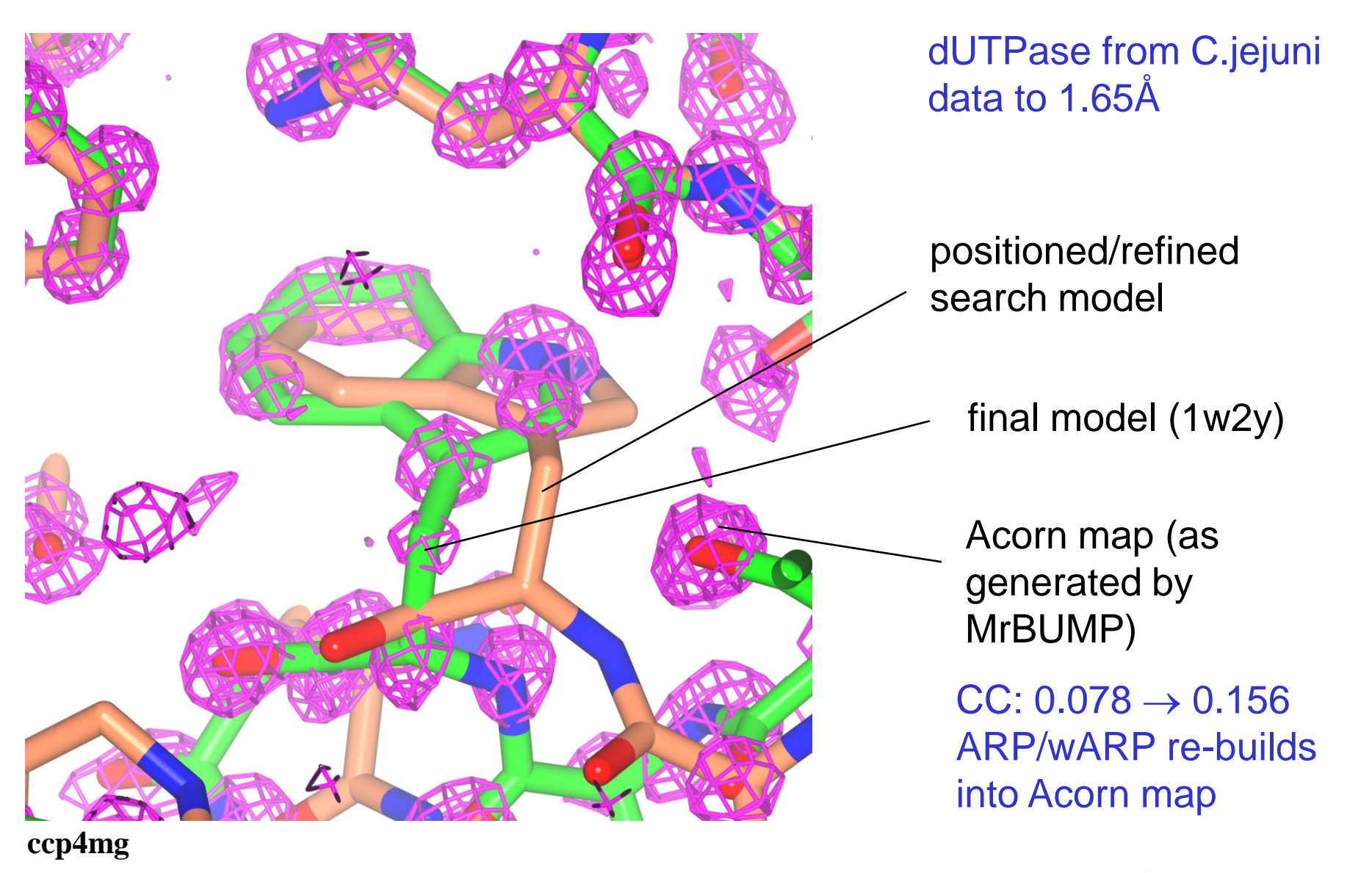

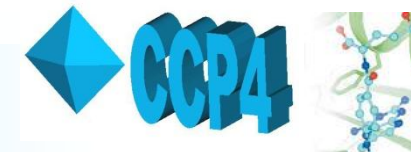

# *Inclusion of fixed models*

- MrBUMP will now accept one or more positioned models.
- These are included as fixed models in all MR jobs.

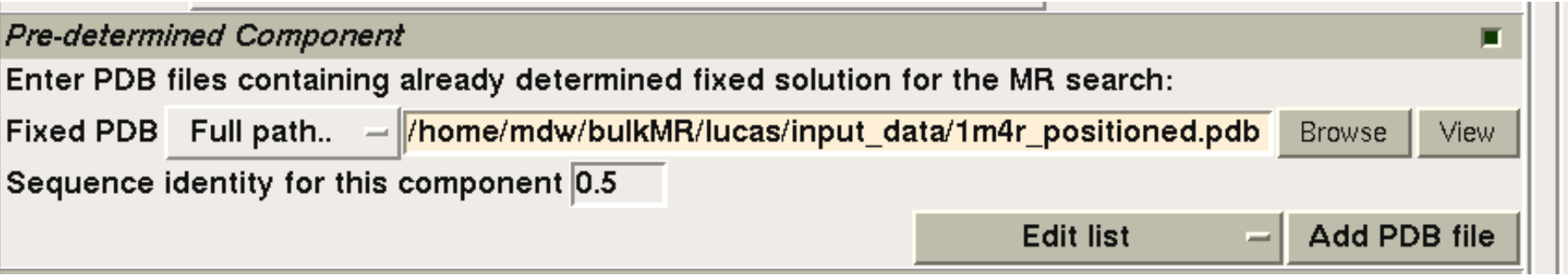

- Thus, solve complexes through consecutive runs of MrBUMP.
- Automation of this in progress ....

### *Example (with thanks to Lucas Bleicher)*

1:1 complex (1 copy in a.s.u.) data to 1.9Å in C2

Small protein (151 res) already solved, easy to locate in complex.

Larger protein (217 res), 2 domains, nearest homologs around 26%

Run MrBUMP with small protein fixed.

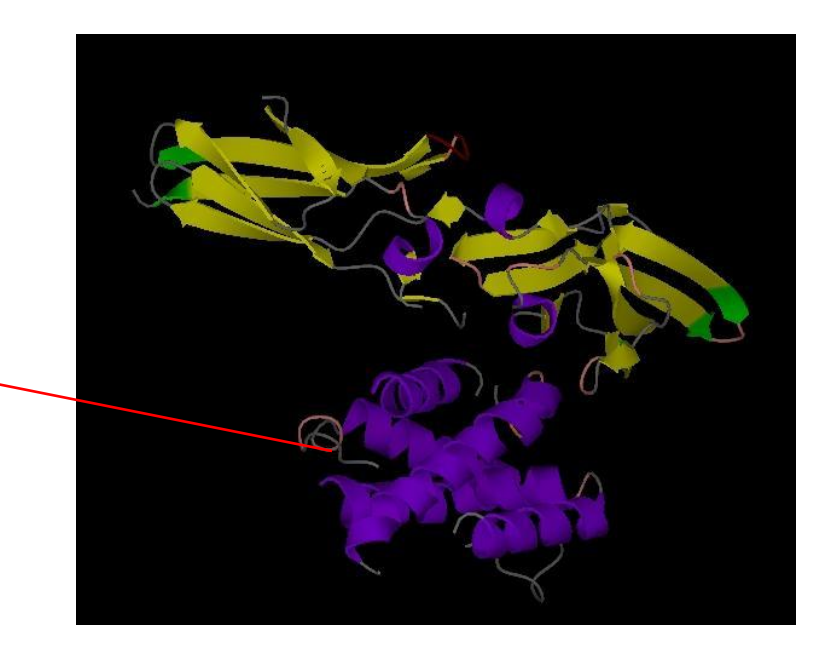

### *Example (thanks to Elien Vandermarliere)*

Target is an arabinofuranosidase Data to 1.55Å in P212121

Small C domain (144 res) solved with 34% seq ident model (1w9t\_B\_MOLREP best out of 4 solutions)

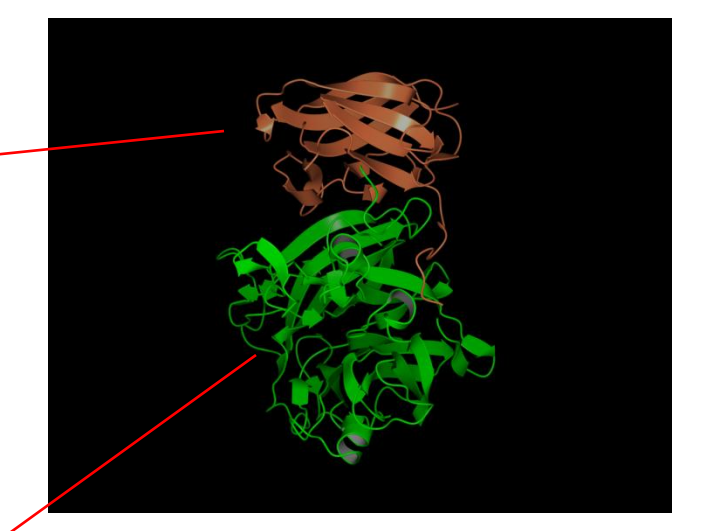

With C domain solution fixed, large N domain (345 res) solved with 28% seq ident model (1gyh\_C\_CHNSAW best out of 7 solutions)

Acorn: CC increases from 0.04 to 0.18 ARP/wARP then builds 457/493 residues to R/Rfree 0.185/0.225

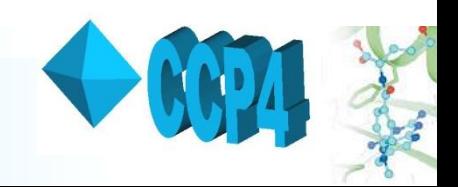

### *MrBUMP in CCP4i*

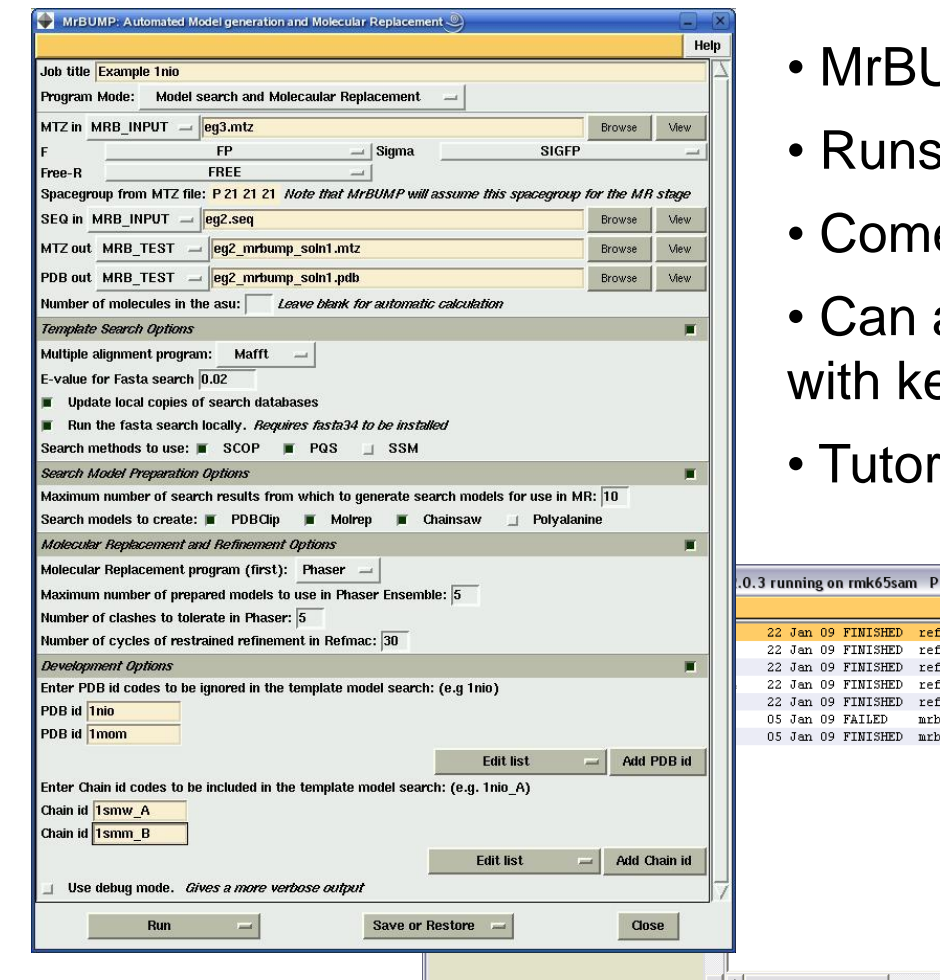

- JMP included in CCP4 6.1 series
- on Linux, OSX and Windows.
- es with CCP4 GUI.
- also be run from the command line eyword input
- ials available

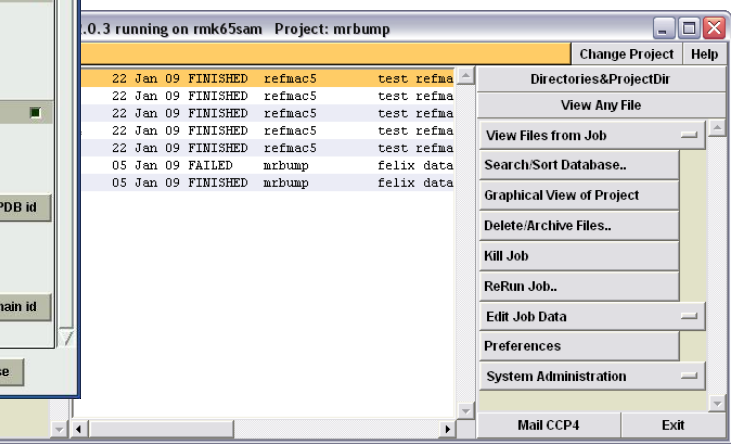

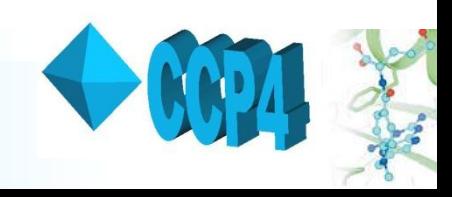

# *MrBUMP Output*

- Log file gives summary of models tried and results of MR
- May get several putative solutions
- Ease of subsequent model rebuilding, model completion may depend on choice of solution
- Worth checking "failed" solutions
- Top solution available from ccp4i

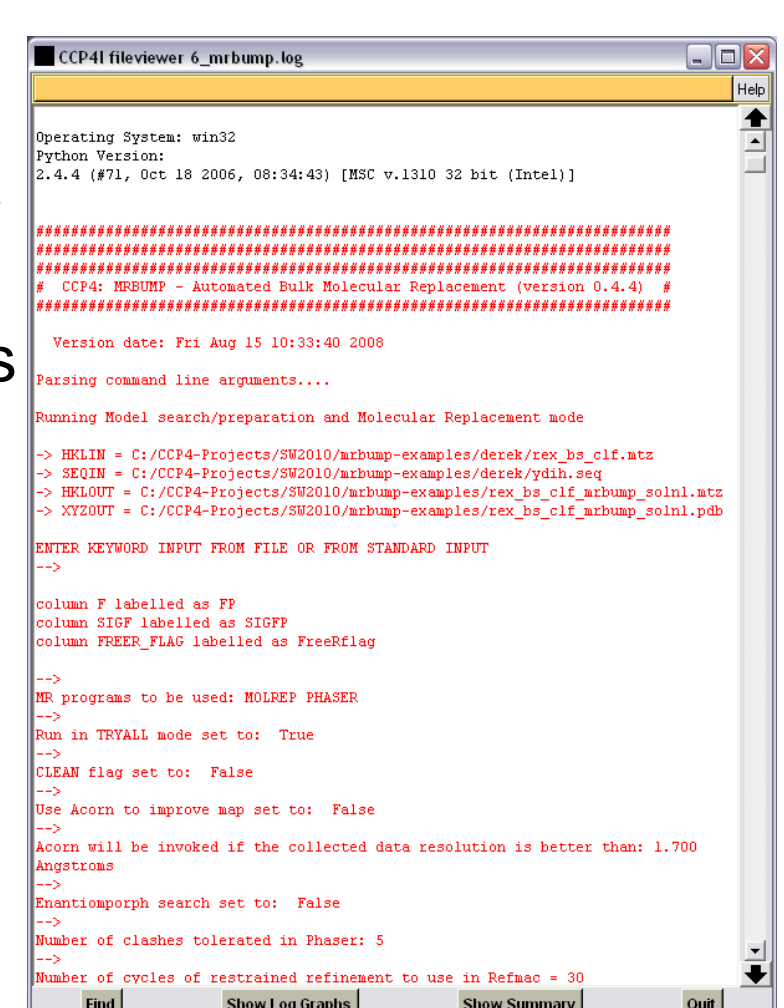

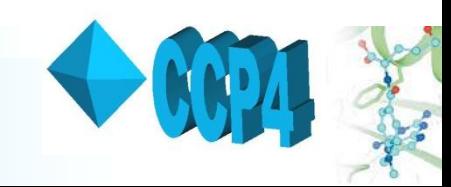

# *Output files*

- Detailed results located in:
	- <ccp4i project directory>/*search\_***<job number>**
- In this directory, there are a number of subdirectories, including:
	- *data*
		- Contains the data files and log files from all jobs run. The directory hierarchy is of the form <template>/<search model>/<pipeline step>
		- e.g:

<ccp4i projectdirectory>/*search\_55/data/loc0\_A/chainsaw/mr*

- *results*
	- Results from the successful search model are placed into subdirectory "*solution*".
	- Other results are placed into subdirectory "*marginal\_solns*".

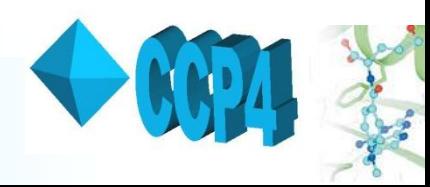

# *Acknowledgements*

- Martyn Winn CCP4 @ Daresbury
- Thanks to authors of all underlying programs and services (see references in MrBUMP log file)
- Other suggestions from:
	- Dave Meredith, Graeme Winter, Daresbury Laboratory.
	- Eugene Krissinel, EBI, Cambridge.
	- Eleanor Dodson, YSBL, York University
	- Geoff Barton, Charlie Bond, University of Dundee
	- Randy Read, Airlie McCoy, Gabor Bunkozci, Cambridge
- Funding:
	- BBSRC (e-HTPX, CCP4)

### *http://www.ccp4.ac.uk/MrBUMP*

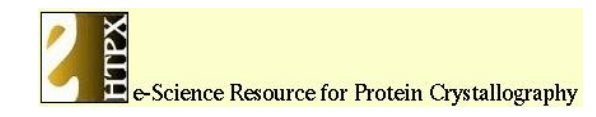

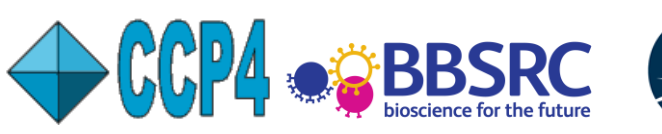

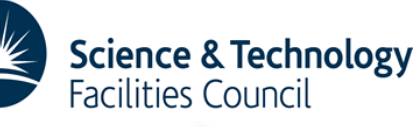

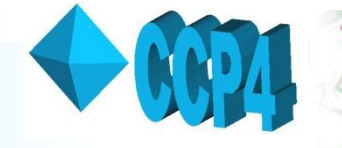